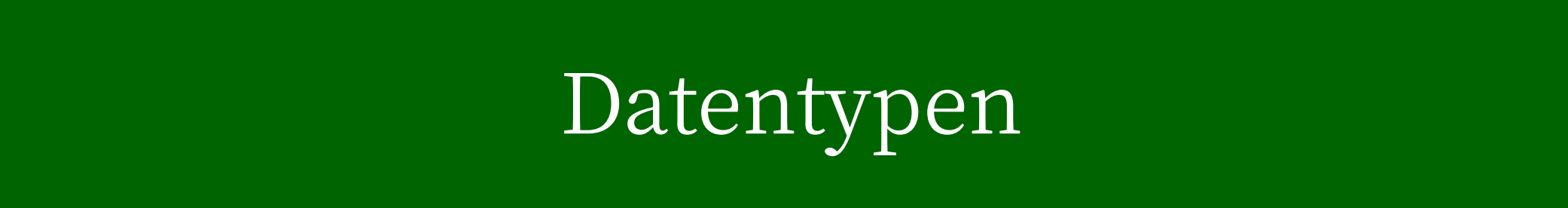

## Verschiedene Datentypen in R

R unterscheidet fünf verschiedene, sogenannte atomare Datentypen.

- ✚ Buchstaben, z.B. Namen (sogenannte "Character")
- ✚ Ganzzahlige Werte ("Integer")
- ✚ Numerische Werte ("Numeric")
- ✚ Faktor Variablen ("Factor")
- ✚ Boolsche Variablen ("Boolean"), d.h. logische Werte wie z.B."WAHR"

Die Funktion class() ist hilfreich wenn Sie den Datentyp einer Variable herausfinden wollen.

### Die class Funktion

 $a \leftarrow 5$ b <- "Bruttoinlandsprodukt" class(a)

[1] "numeric"

class(b)

#### [1] "character"

- ✚ R speichert grundsätzlich alle Zahlen als numerische Variablen
- $\blacktriangleright$  Wenn speziell "Integers" gespeichert werden sollen wird dies mit angehängtem L erreicht (d.h. a  $\leq -5$ L).

#### Data Frame

- ✚ In der Praxis sind in Datensätzen unterschiedliche Datentypen vermischt
- ✚ Werden in R als sogenannte Data Frames abgespeichert
	- $\bullet$  Diese sind auf keinen Datentyp festgelegt
	- ✚ Zweidimensionale Tabelle
- ✚ Beispielhaft am Datensatz gapminder aus dem gapminder Paket
	- $\bullet$  Herunterladen und einlesen mittels:

```
#install.packages("gapminder")
library(gapminder)
data("gapminder")
class(gapminder)
```
[1] "tbl df" "tbl" "data.frame"

### Erster Blick auf die Daten

- ✚ class Funktion -> Um welchen Datentyp handelt es sich?
- $\bullet$  qlimpse Funktion -> Übersicht über die wichtigsten Eigenschaften des Datensatzes:
	- ✚ Anzahl der Beobachtungen und Variablen
	- ✚ Name jeder Variablen
	- ✚ Kodierung jeder Variablen
	- $\bullet$  Auszug der ersten Einträge pro Variable
- $↑$  str Funktion -> base R Variante von glimpse
- $\blacktriangleright$  Nähere Infos zum Datensatz und den Variablen über Hilfe-Seiten (? gapminder)

## Erster Blick auf die Daten

 $\bullet$  Alternativen zu str sind die Funktionen head() und in RStudio View

# A tibble: 6 × 6 country continent year lifeExp pop gdpPercap <fct> <fct> <fct> <int> <dbl> <dbl> Afghanistan Asia 1952 28.8 8425333 779. Afghanistan Asia 1957 30.3 9240934 821. Afghanistan Asia 1962 32.0 10267083 853. Afghanistan Asia 1967 34.0 11537966 836. Afghanistan Asia 1972 36.1 13079460 740. Afghanistan Asia 1977 38.4 14880372 786.

View(gapminder)

head(gapminder)

- ✚ dim Anzahl der Variablen und Beobachtungen
- ✚ attributes gibt Spalten- und Reihennamen aus, sowie den Datentyp

## Variablen im Datensatz

- ✚ names zeigt die Namen der Variablen im Datensatz
- ✚ Um eine bestimmte Variable auszuwählen nutzen wir folgende Struktur: Datensatzname\$Variablenname
- ✚ Hier ein Beispiel:

names(gapminder) gapminder\$country

**Ausgabe:** Vektor aller in der Variablen enthaltenen Werte

 $\bullet$  Sortierung gleich wie im Data Frame

Vektoren: Numerische, alphabetische und logische Informationen

## Numerische und logische Vektoren

- ✚ Durch gapminder\$lifeExp wird ein Zahlenvektor ausgegeben
- ✚ Jede Spalte eines Data Frame ist ein Vektor
- ✚ Anzahl der Einträge über Funktion length bestimmen

length(gapminder\$lifeExp)

#### [1] 1704

Vektoren können nicht nur numerisch oder alphabetisch sein, sondern auch logische Werte enthalten.

✚ Logische Vektoren entweder WAHR (TRUE) oder FALSCH (FALSE)

 $z \leftarrow 3 == 2$ z [1] FALSE

class(z)

 $[1]$   $[1]$   $\alpha$   $\alpha$   $\alpha$   $\alpha$   $\alpha$   $\beta$   $\beta$ 

## Relationale Operatoren

Relationale Operatoren prüfen ob bestimmte Beziehungen gelten:

- ✚ Der *relationale Operator* == im vorherigen Beispiel evaluiert ob 3 gleich 2 ist.
- Alle weiteren *relationalen Operatoren* finden Sie in R mit Hilfe der folgenden Suche:

?Comparison

**Bitte beachten**: Der Befehl = weist einer Variablen einen bestimmten Wert zu. Bitte **vermeiden** Sie die Zuordnung mittels **=** und verwenden Sie <- um einer Variablen einen bestimmten Wert zuzuordnen.

Sehen Sie hierzu auch den Coding Style Guide von [Google](https://google.github.io/styleguide/Rguide.html) und im [tidyverse](https://style.tidyverse.org/)

## Relationale Operatoren in R

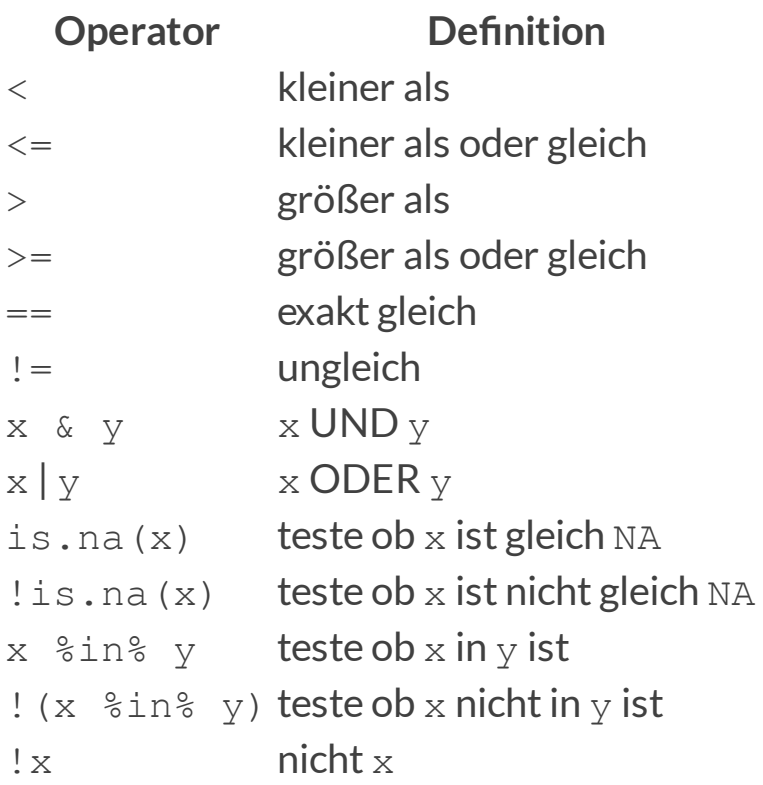

## Vektoren erzeugen

In R selbst lassen sich folgendermaßen Vektoren erzeugen:

```
vektor \leftarrow c(15, 20, 25) # numerischer Vektor
vektor
```
[1] 15 20 25

länder <- c("Deutschland","Schweden","Südafrika") # alphabetischer Vektor

✚ c() stehtfür concatenate, d.h. *verbinden*

### Vektoren benennen

Weiterhin können die Einträge von Vektoren benannt werden:

```
länder \leq c("Deutschland" = 15, "Schweden" = 20, "Südafrika" = 25)
class(länder)
```
[1] "numeric"

names(länder)

[1] "Deutschland" "Schweden" "Südafrika"

Auch bestehende Vektoren können benannt werden:

```
vektor <-c(15, 20, 25)länder <- c("Deutschland","Schweden","Südafrika")
names(vektor) <- länder
vektor
Deutschland Schweden Südafrika
        15 20 25
```
## Reihen

Eine weitere wichtige Möglichkeit Vektoren zu generieren sind Reihen:

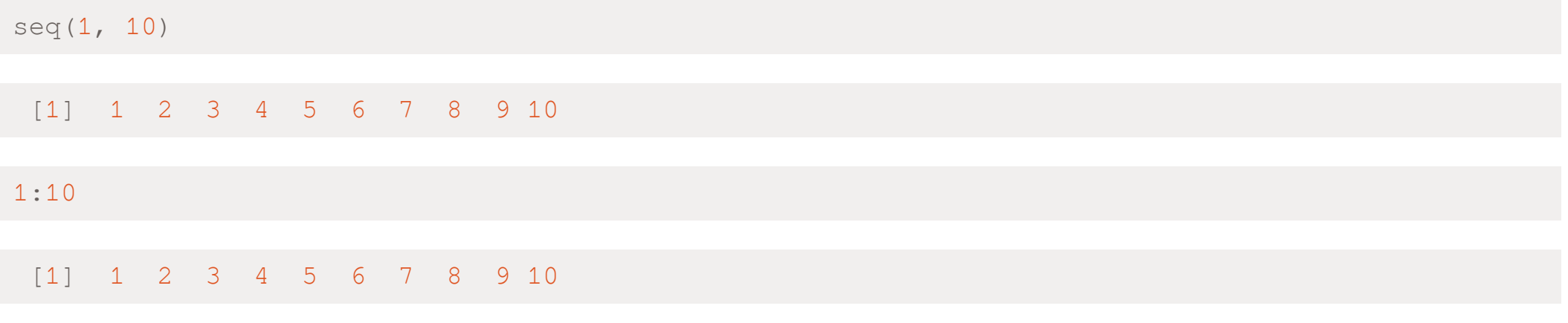

- ✚ Erstes Argument: Start der Reihe
- ✚ Zweites Argument: Ende der Reihe
- ✚ Default: Schritte erhöhen sich um 1
- $\blacklozenge$  Möglichkeit die Größe der Schritte zu definieren:

```
seq(1, 10, 0.5)
```

```
[1] 1.0 1.5 2.0 2.5 3.0 3.5 4.0 4.5 5.0 5.5 6.0 6.5 7.0 7.5 8.0
[16] 8.5 9.0 9.5 10.0
```
## Die Unterteilung

✚ Einzelne Elemente eines Vektors mit quadratischen Klammern ansteuern

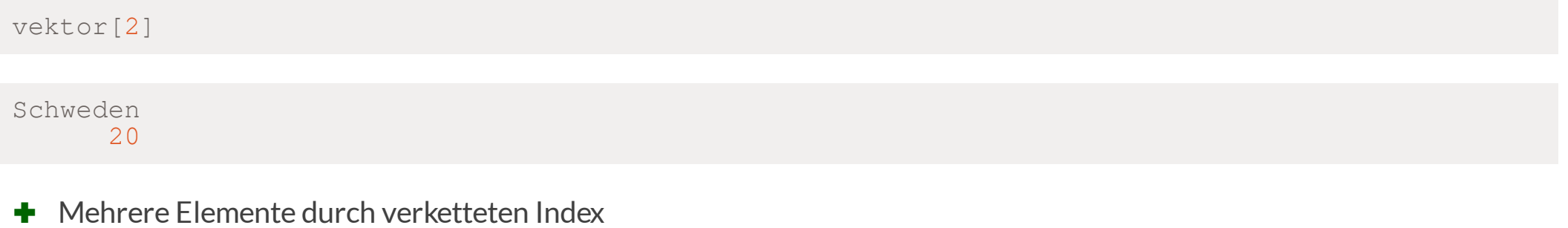

vektor[c(1,3)] Deutschland Südafrika 15 25

## Die Unterteilung

✚ Mehrere aufeinander folgende Elemente

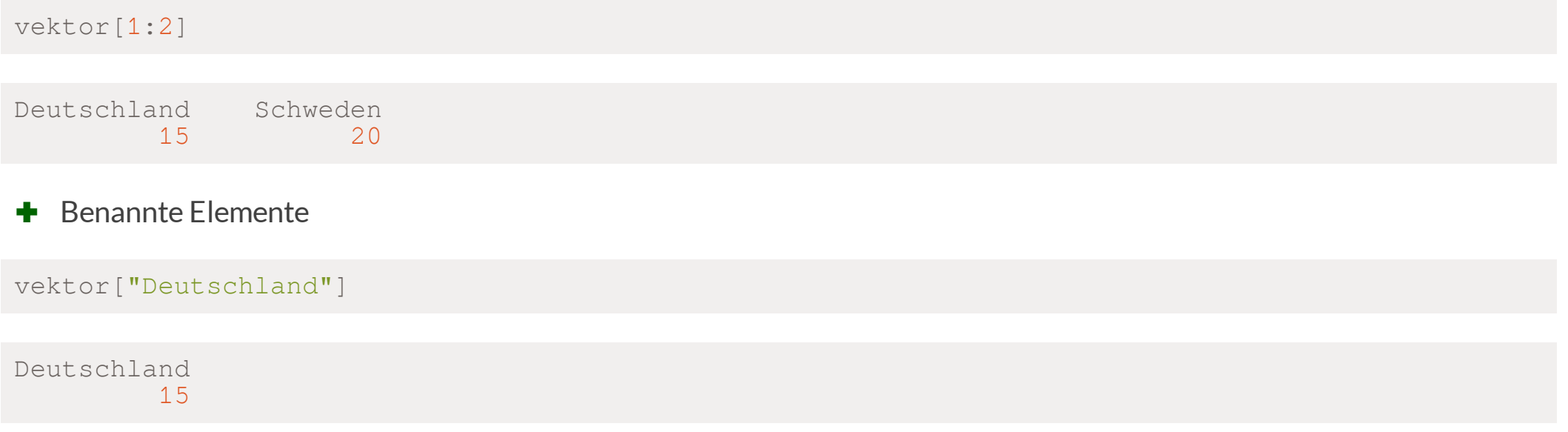

## Typumwandlung

- ✚ Wichtig zu verstehen, wie R Datentypen intern behandelt
- ✚ Bevor R eine Fehlermeldung ausgibt stellt es Vermutungen an, was mit der Eingabe gemeint war

#### **Beispiel:**

Ein Vektor kann nur gleiche Datentypen beinhalten, bspw. nur numerische oder nur alphabetische Einträge.

Somit sollte folgende Eingabe eine Fehlermeldung produzieren:

```
x \leftarrow c(1, "Schweden", 3)
```
✚ Weder Warn- noch Fehlermeldung

# Typumwandlung

#### ✚ Die Funktion class gibt Aufschluss warum

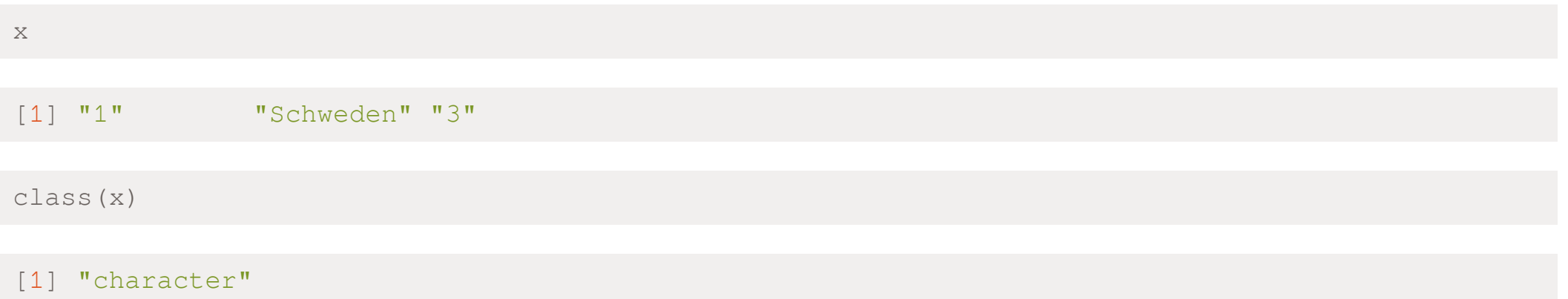

- ✚ Augen auf bei der Programmierung!
	- ✚ Unbeabsichtigte Typumwandlungen können zu Fehlern führen
	- $\bigstar$  Sehr mühsam herauszufinden
	- ✚ Fallen oft sehr spät auf

## Typumwandlung erzwingen

In R kann die Typumwandlung auch erzwungen werden:

```
x \le -1:5y \leftarrow as{\text{.}character(x)}y
```
[1] "1" "2" "3" "4" "5"

Mit as.numeric können Sie diese Umwandlung in die andere Richtung erzwingen.

as.numeric(y)

#### [1] 1 2 3 4 5

Wichtig: In einigen Datensätzen werden Zahlen als Buchstaben gespeichert, hier kann die Funktion as . numeric sehr hilfreich sein.

```
Welche Klasse hat der folgende Vektor test <- c(12, "Kanada", TRUE)?
```
## Nicht verfügbare Werte (NA)

Falls R keine Vermutung hat:

- $\bullet$  Datenpunkt wird als NA deklariert.
- $\blacksquare$  NA steht für "not available"

```
x \le -c ("1", "b", "3")
as.numeric(x)
```
[1] 1 NA 3

 $\bullet$  Hier gibt es eine Warnmeldung

In echten Datensätzen gibt es oft einige NA!

## Faktorvariablen

Faktorvariablen scheinen aus Buchstaben zu bestehen, werden von R intern jedoch als "Integers" behandelt. Pros:

- $\bullet$  Sind in einigen Analysen notwendig um kategorische Daten darzustellen (Regressionen, Grafiken etc.)
- ✚ Sind selbsterklärend durch Labels und damit nachvollziehbar
- ✚ Kompakte Form um Datensatz darzustellen

Contra:

 $+$  Sorgen oft für Verwirrung und werden mit *Characters* verwechselt, verhalten sich jedoch ganz anders wie diese

## Faktorvariablen

Die Variable "continent" ist beispielsweise als Faktorvariable abgespeichert:

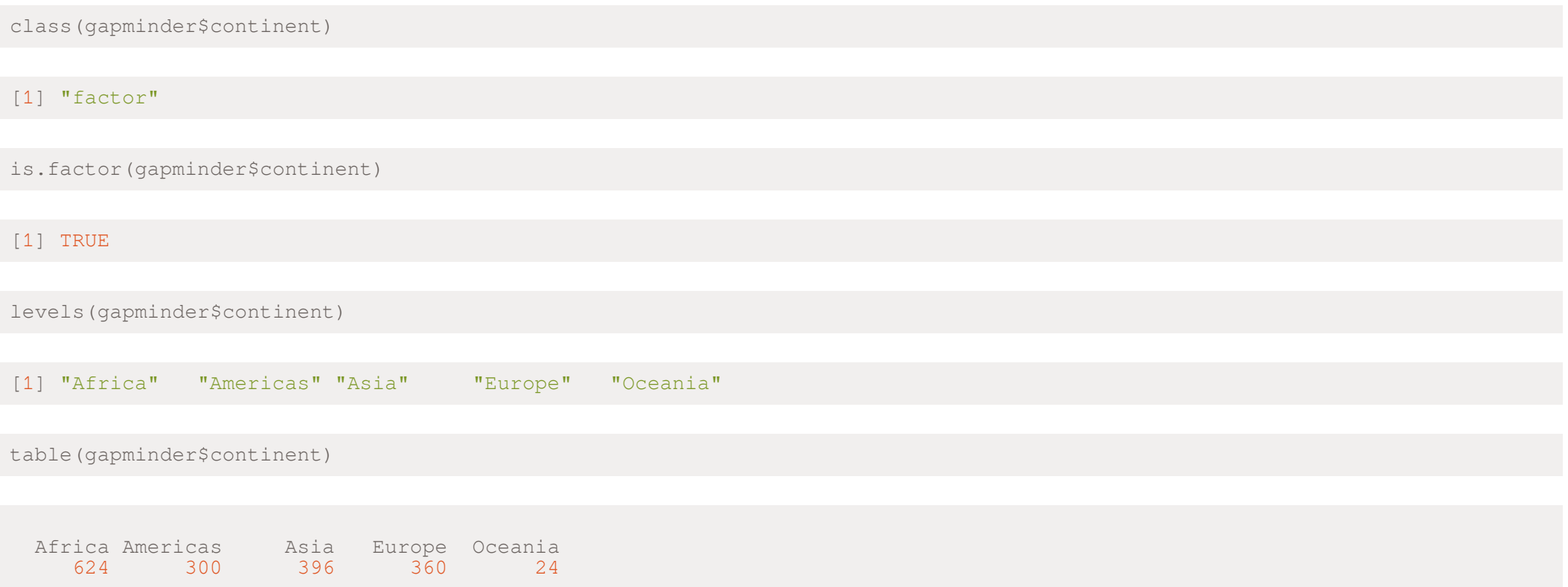

## Basislevel bei Faktorvariablen

Wenn Faktorvariablen in Regressionen verwendet werden, dann wird oft ein sogenanntes Basislevel herangezogen. In der Regression werden dann die Ergebnisse für die anderen Gruppen in der Faktorvariablen immer im Vergleich zu diesem Basislevel berechnet.

✚ Wenn Sie nun lieber eine andere Gruppe als Basislevel auswählen möchten (hier die Europ)a, so können Sie dies folgendermaßen machen:

```
gapminder$continent <- fct_relevel(gapminder$continent, "Europe")
levels(gapminder$continent)
[1] "Europe" "Africa" "Americas" "Asia" "Oceania"
table(gapminder$continent)
 Europe Africa Americas Asia Oceania
    360 624 300 396 24
```
Das Paket [forcats](https://forcats.tidyverse.org/index.html), aus welchem die Funktion fct relevel stammt, hilft bei Faktorvariablen ungemein weiter